# **외부연구원 변경**

**1 서울대학교** 인 **인적이 없는 경우(졸업/퇴직)**

#### **1** 외부연구원 회원가입 시 자동으로 인적이 변경

#### ➊ **외부연구원 회원가입**

· 연구행정통합관리시스템 [\(https://srnd.snu.ac.kr\)](https://srnd.snu.ac.kr/) > **외부연구원 회원가입** · **대상: 학생, 교원등기존에SRnD에연구원으로등록된이력이있는연구자**

### ➋ **외부연구원 로그인**

· 연구행정통합관리시스템 [\(https://srnd.snu.ac.kr\)](https://srnd.snu.ac.kr/) > **외부연구원 로그인** · 외부연구원 가입시 등록한 아이디/비밀번호로 로그인 가능

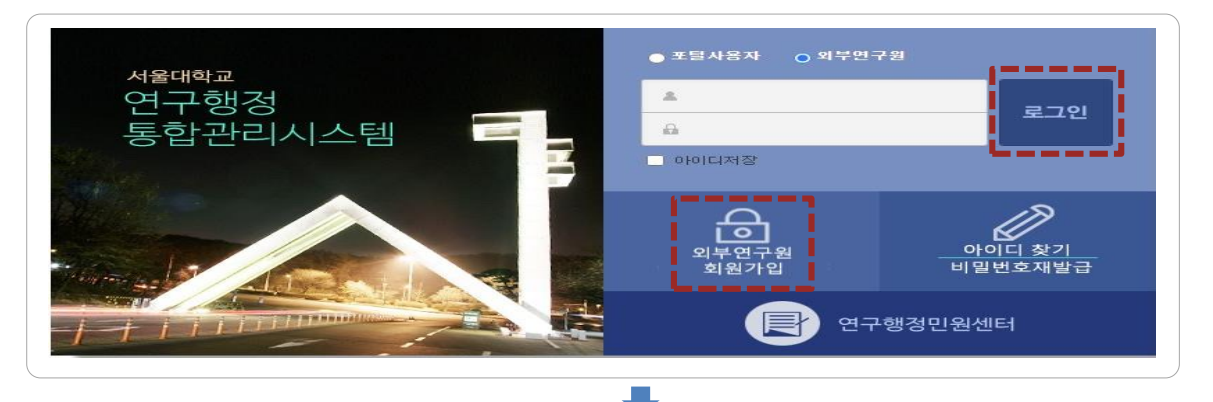

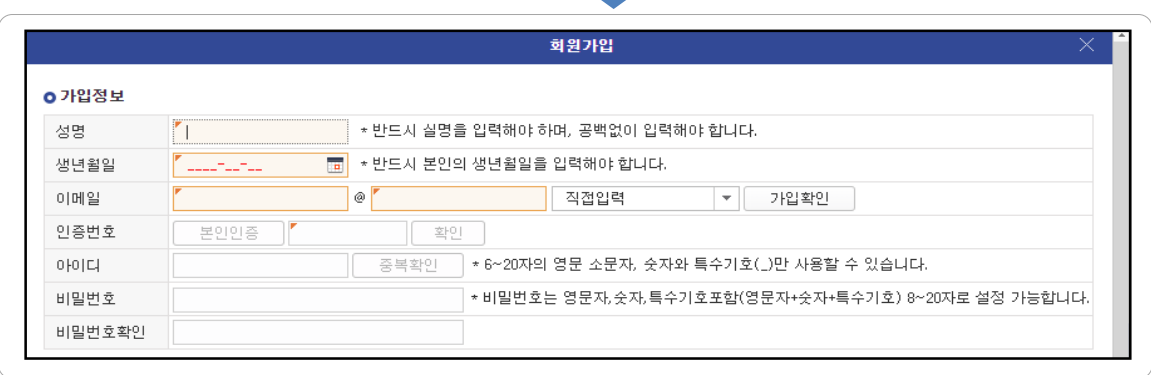

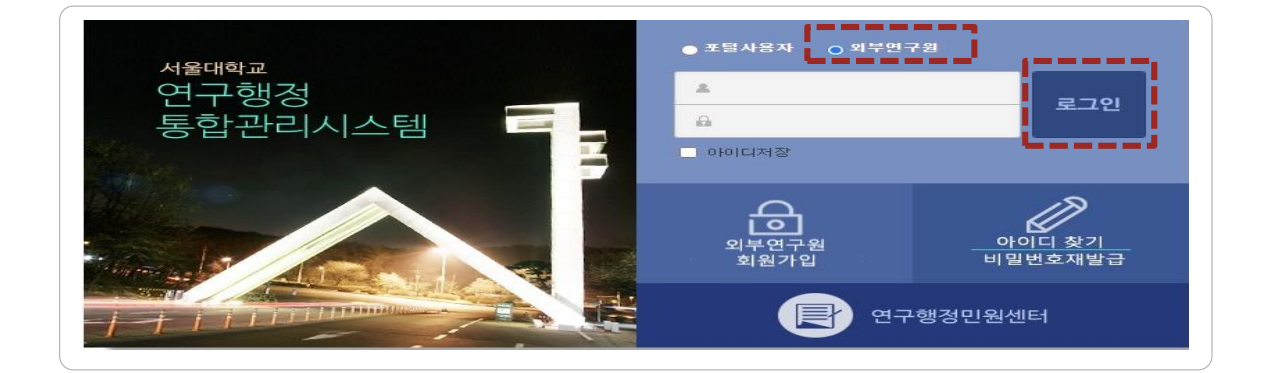

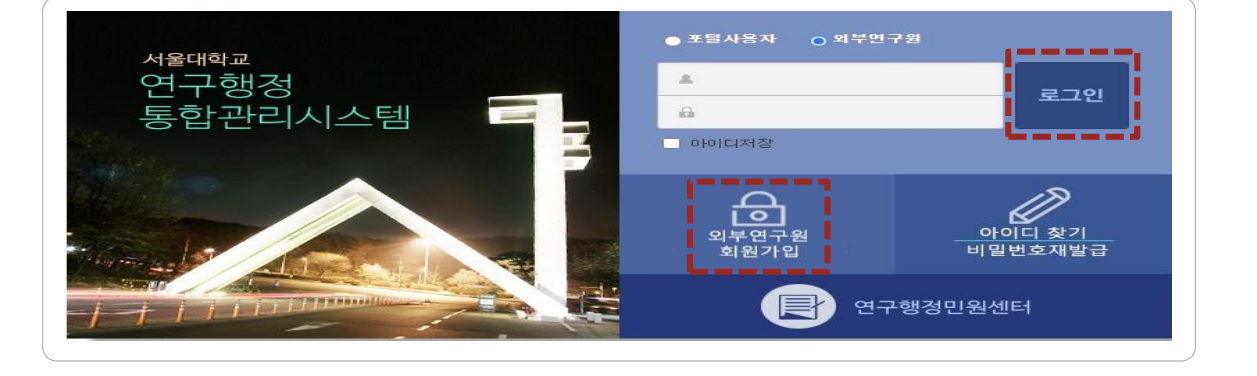

· 연구행정통합관리시스템 [\(https://srnd.snu.ac.kr\)](https://srnd.snu.ac.kr/) > **외부연구원 회원가입**

### ➋ **외부연구원 회원가입**

➊ **외부연구원 신규 등록**

 $2$  서울대학교 인적이 없는 경우

**· 대상: 서울대학교인적이없으며, SRnD 에처음접속하는사용자**

※관리기관 행정실 및 산학협력단 담당자에게 외부연구원 등록 요청

· **담당자: 연구과제관리기관행정실or 산학협력단담당자**

**외부연구원 신규등록**

## ➌ **외부연구원 로그인**

· 연구행정통합관리시스템 [\(https://srnd.snu.ac.kr\)](https://srnd.snu.ac.kr/) > **외부연구원 로그인** · 외부연구원 가입시 등록한 아이디/비밀번호로 로그인 가능

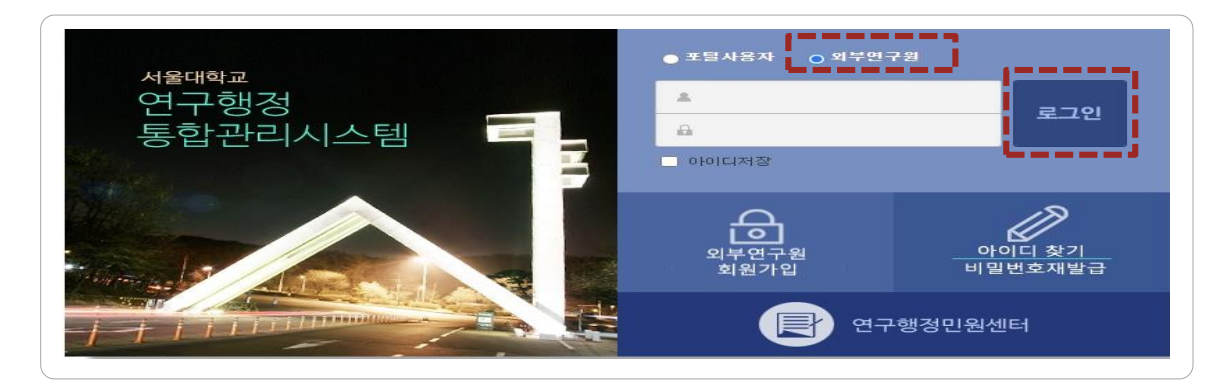